## Windows10「フォト」によるスライドショーの作成

#### 1.フォトの概要

Windows10 付属のアプリ「フォト」は、写真や動画を編集して 1 本のムービー作品を作成 するソフトである。再生順序の入れ替え、不要なシーンのカット、BGM の挿入、タイトル や字幕の作成などが可能である。入門者向けの動画編集ソフトである。

#### ◆画面の説明

①ライブラリ

素材となる写真や動画を読み込んでおく場所 ②プレビューモニタ

作成中のムービーをプレビューするためのウィンドウ

③ストーリーボード

作成中のクリップを再生する順番に表示しているウィンドウ

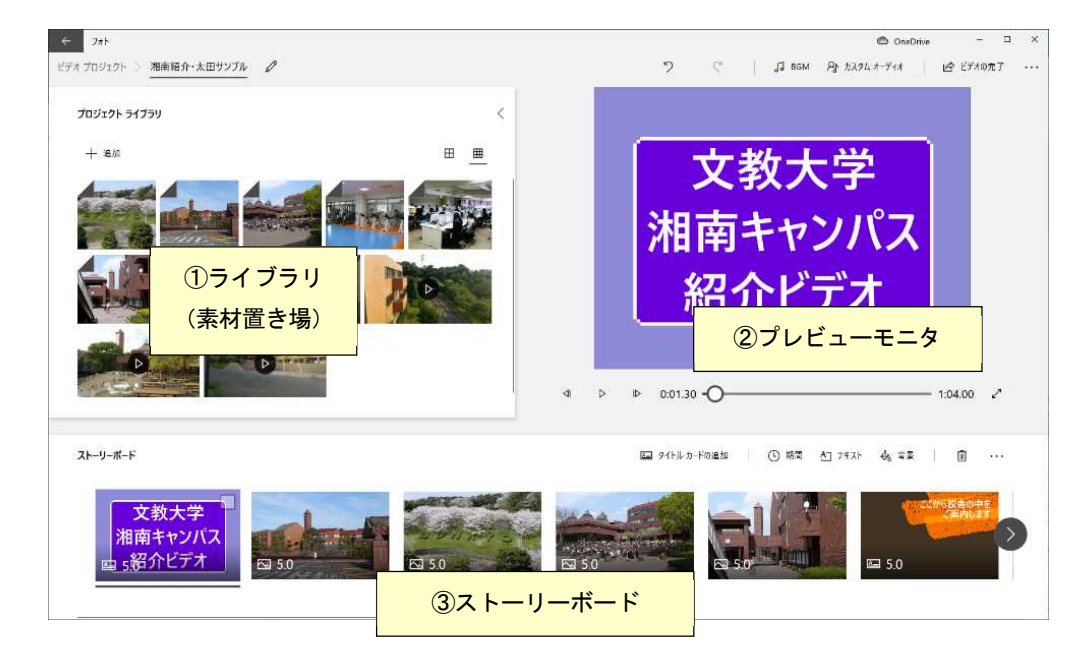

◆作成したプロジェクトの保存と読み込み

## プロジェクトとは

「フォト」が管理するファイルの単位をプロジェクトという。プロジェクトには、作成したムービー、 写真、オーディオ情報、タイトルや特殊効果など作品全体に関する情報が記録される。

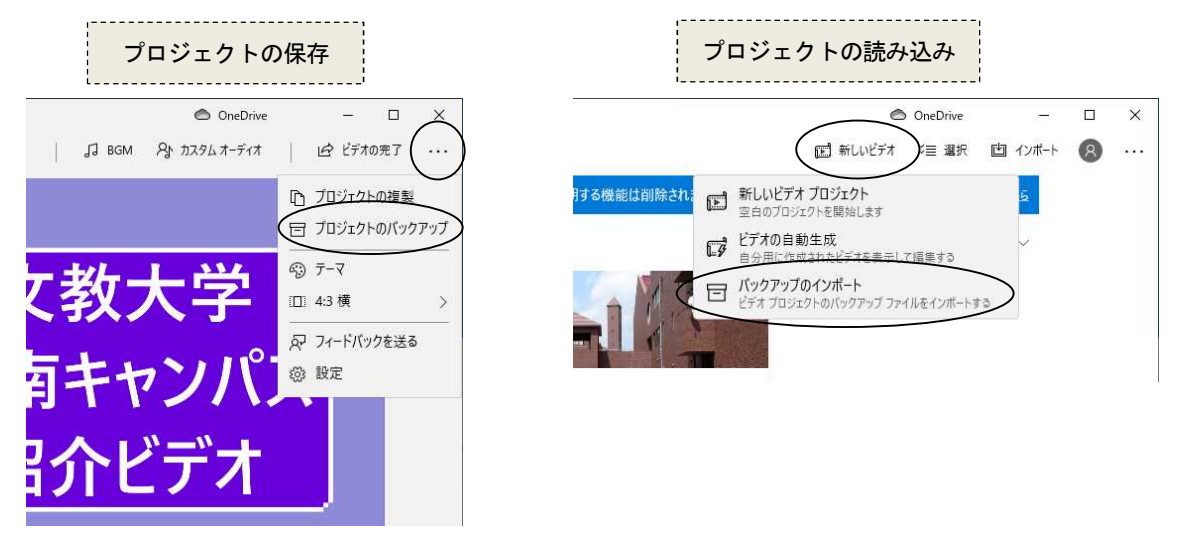

#### 2. 写真/動画の読み込み

◆写真の読み込みとストーリーボードの設定

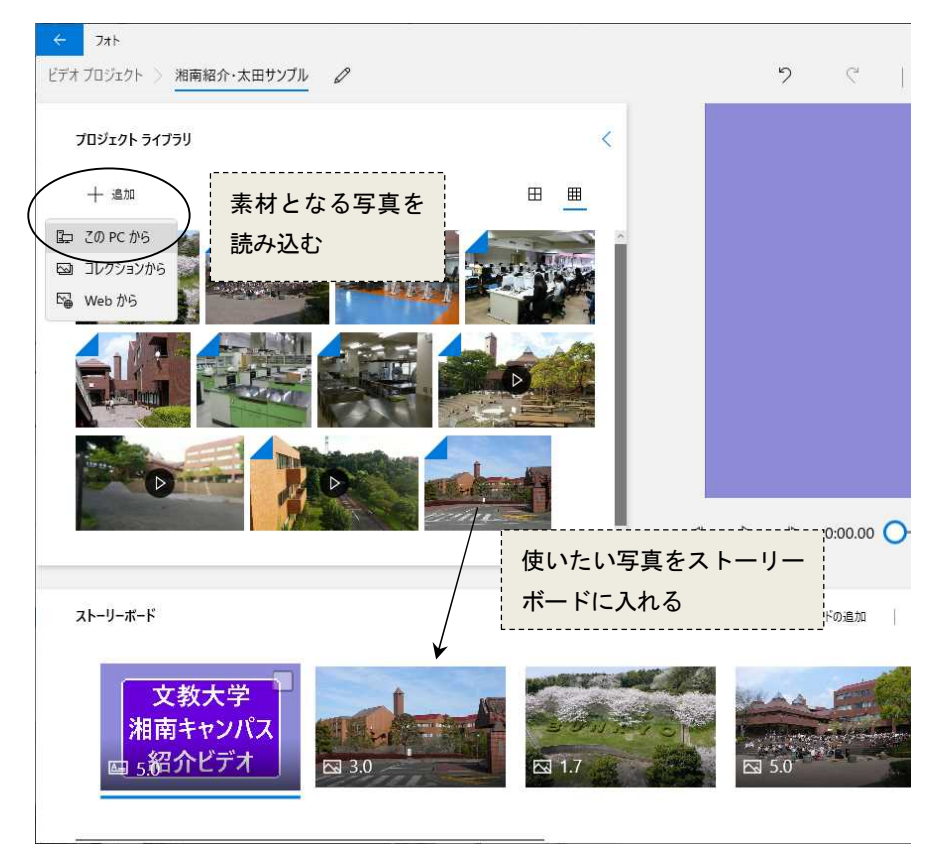

◆再生時間について

①再生時間は、動画については録画時間=再生時間となる。一方、静止画には再生時間という概念 がないため、それぞれの写真について再生時間(期間)を設定する必要がある。 ②複数の写真をまとめて選択しておけば、一度に再生時間を設定することができる。

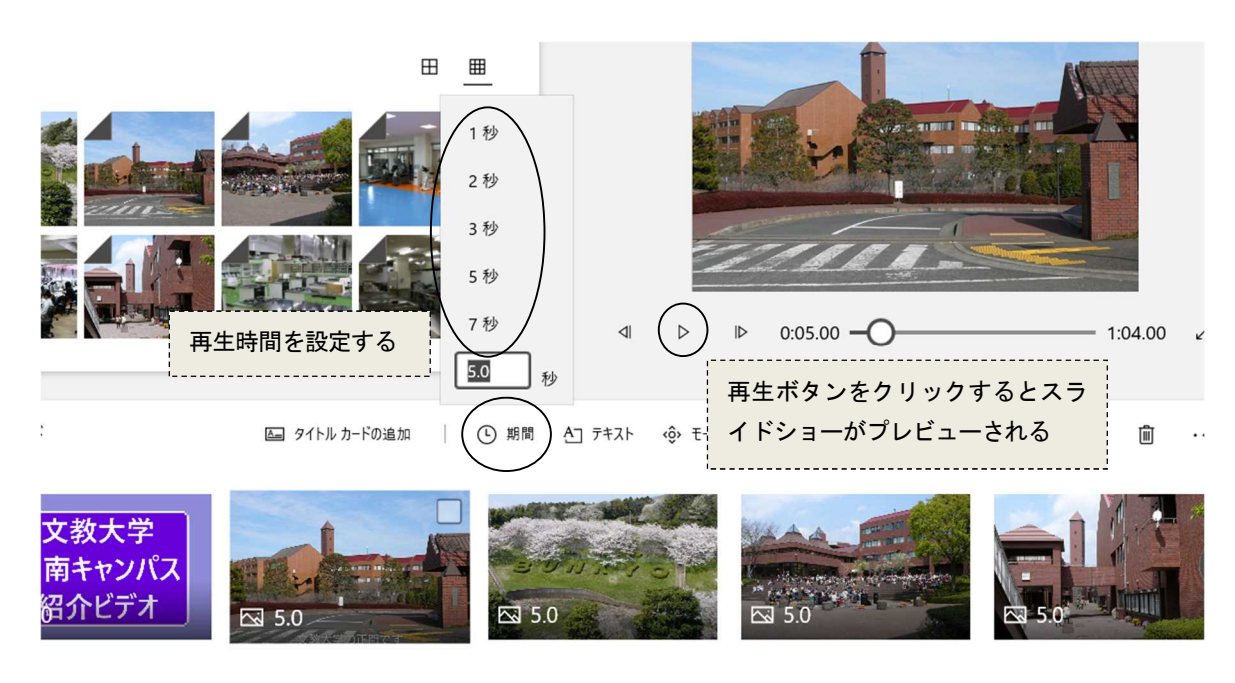

3.スライドショーのアニメーション

 $\begin{matrix} \end{matrix} \begin{matrix} \begin{matrix} \phantom{-}0 \end{matrix} & \phantom{-}0 \end{matrix} \begin{matrix} \phantom{-}0 \end{matrix} & \phantom{-}0 \end{matrix}$ | △ タイトル カードの追加 │ ① 期間 △ ラキスト ( <◎ モーション ☆ 3D 効果 日 フィルター  $\cdots$ 

### (1) モーションの設定

スライド写真に「移動および拡大」の効果を設定することができる (この効果により、静止画像を動画のように見せることができる)

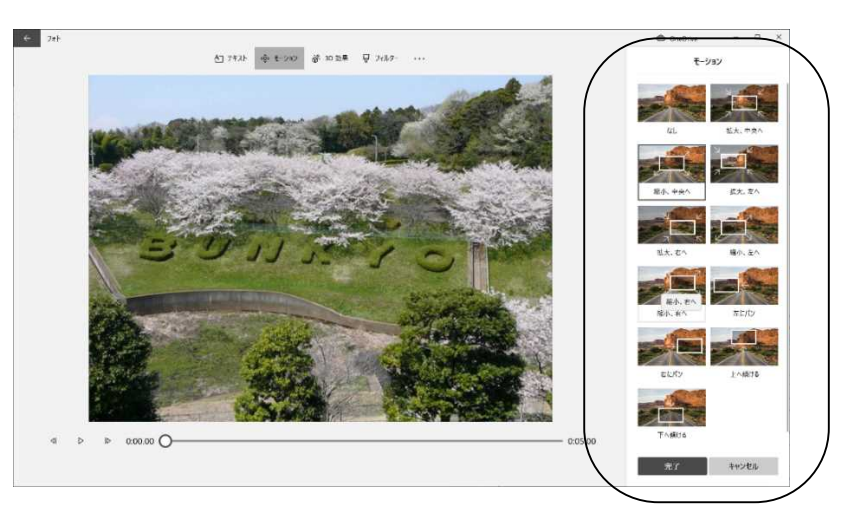

#### (2) 3D効果

スライド写真に3D効果を付けることができる

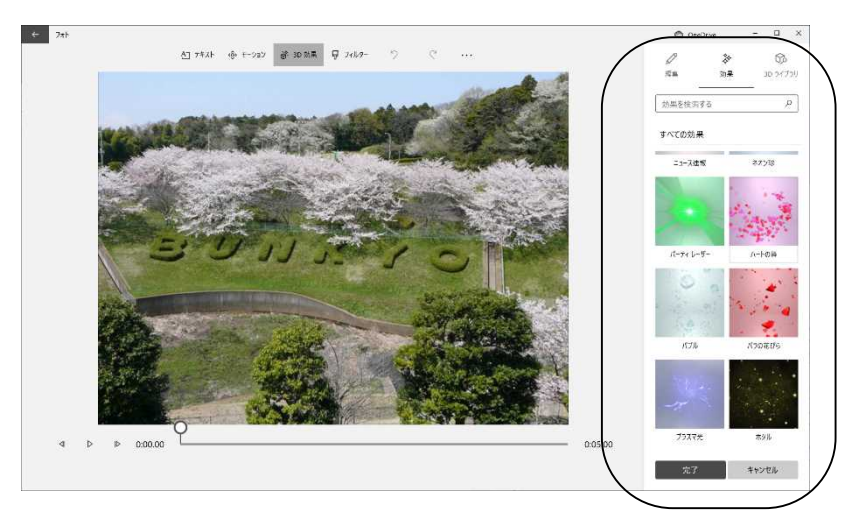

## (3) フィルターの設定

スライド写真に様々なフィルターを設定することができる

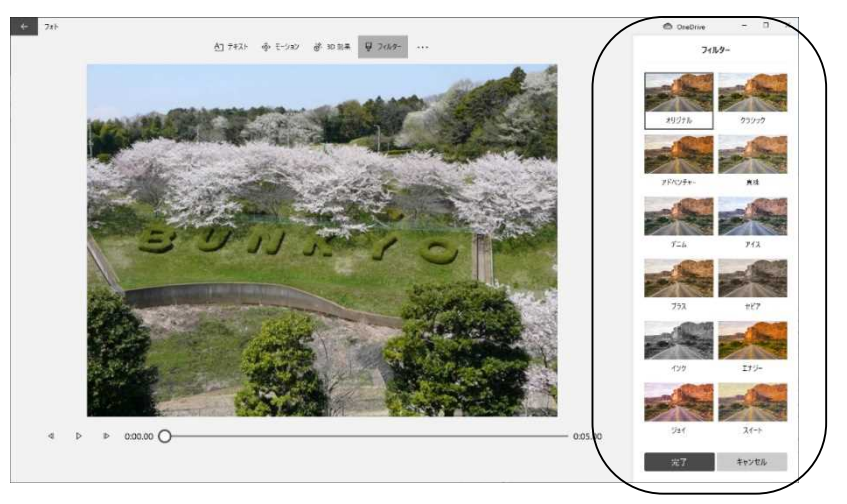

## 4. タイトルカードとテキスト (字幕)の作成

作品の中にタイトルカードやテキスト (字幕)を入れることができる

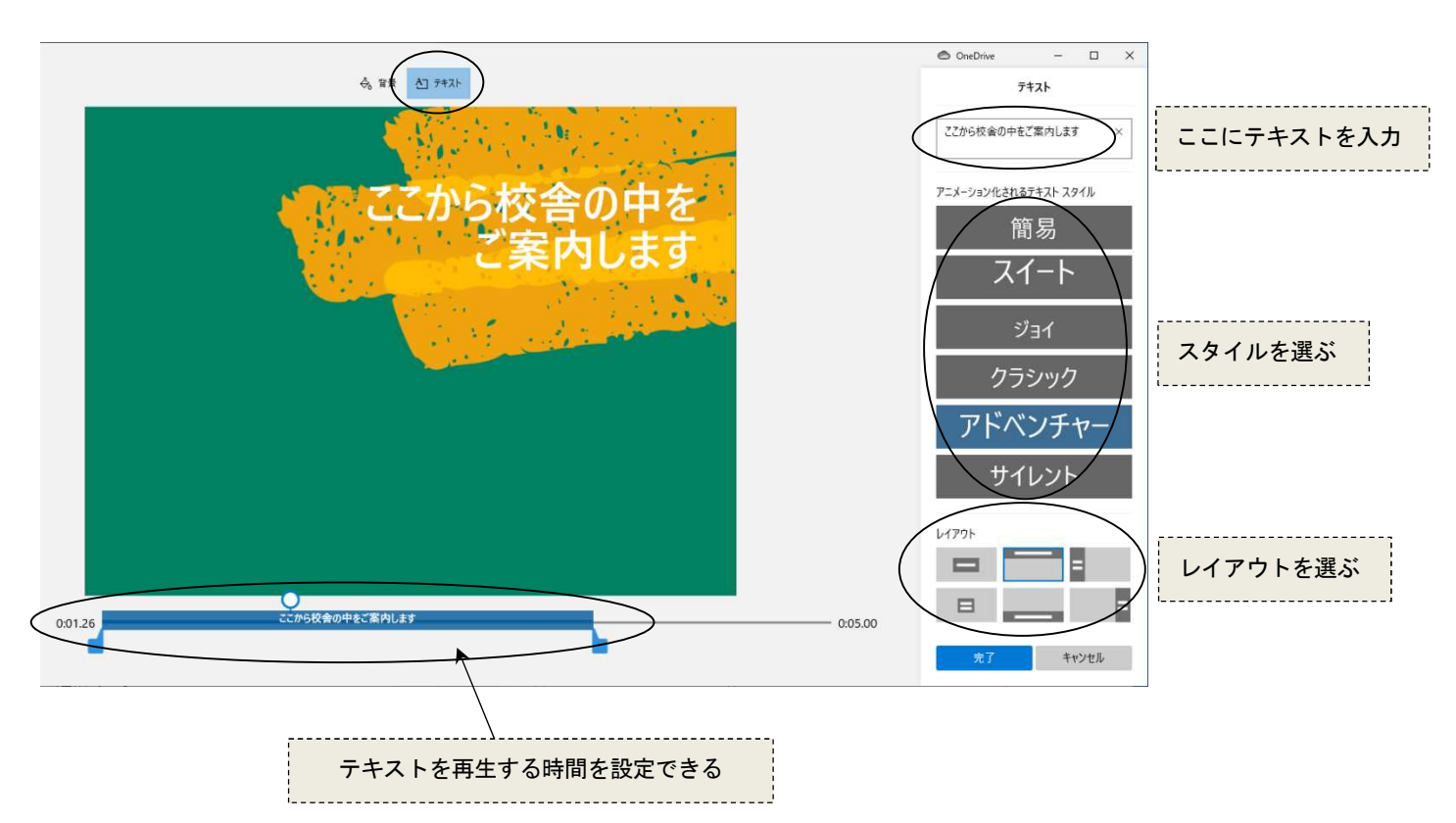

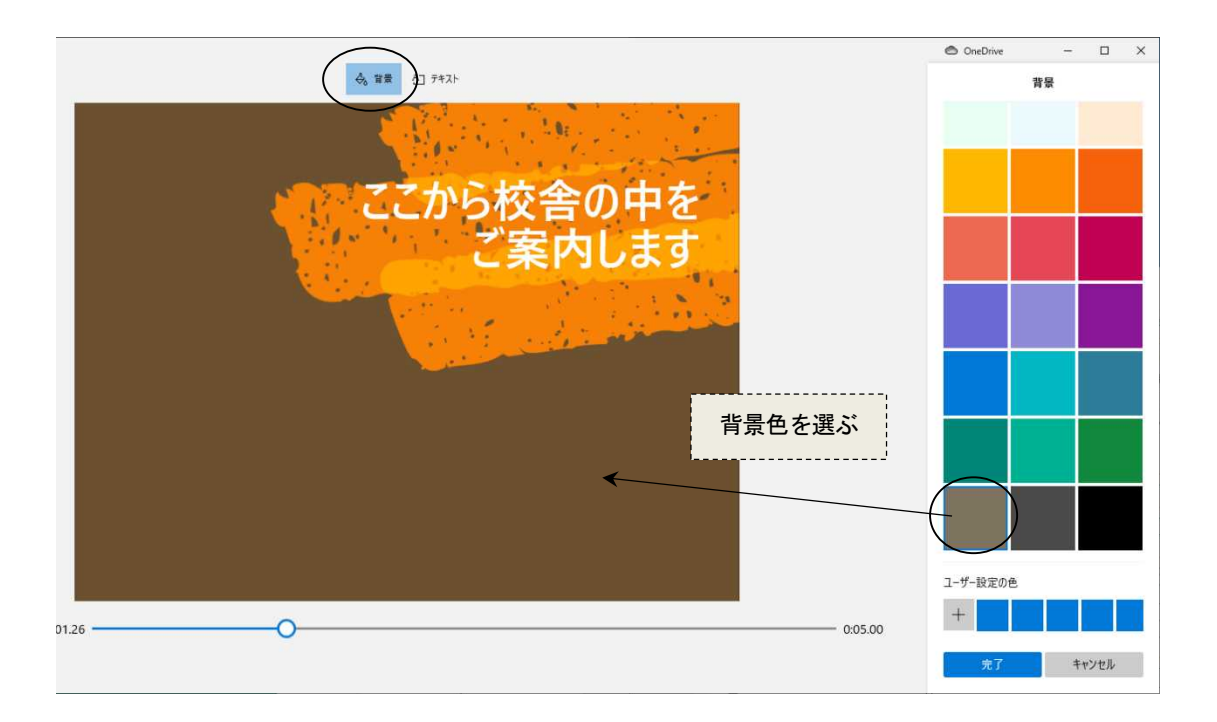

スライドが写真ではなく動画素材の場合、再生時間のトリミングや動画の分割ができる

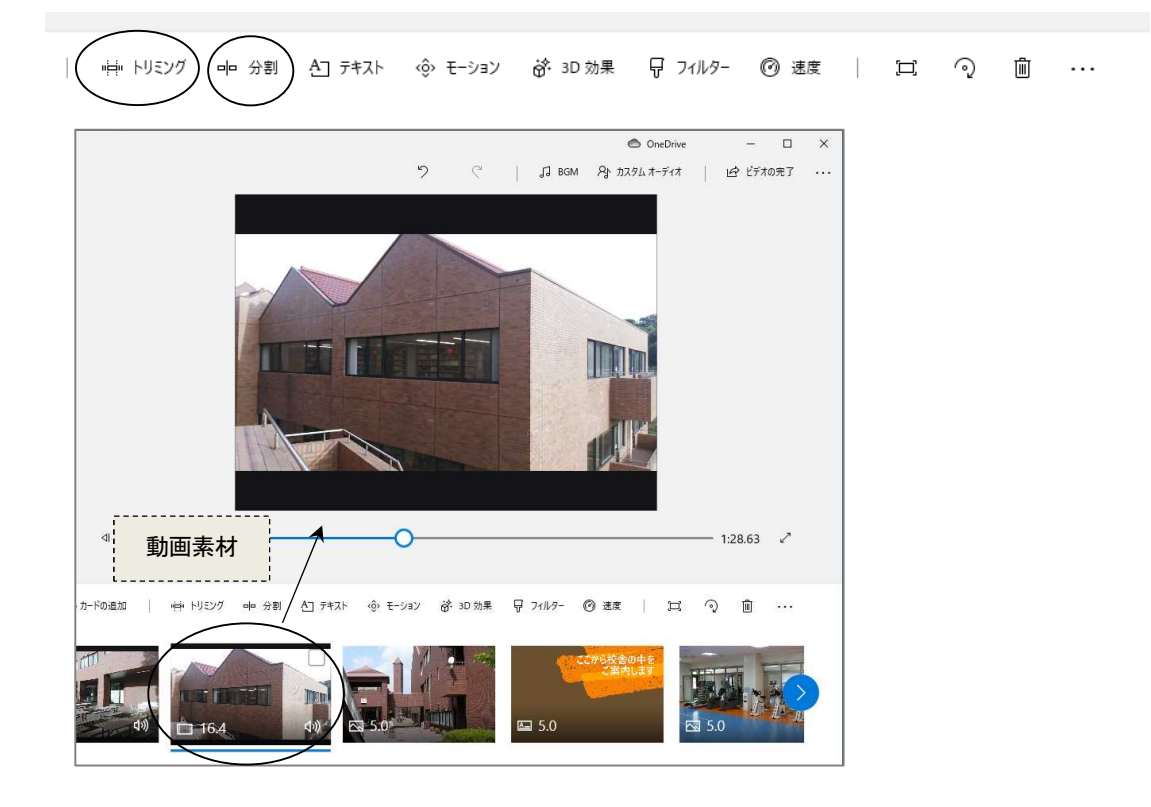

(トリミングの例)

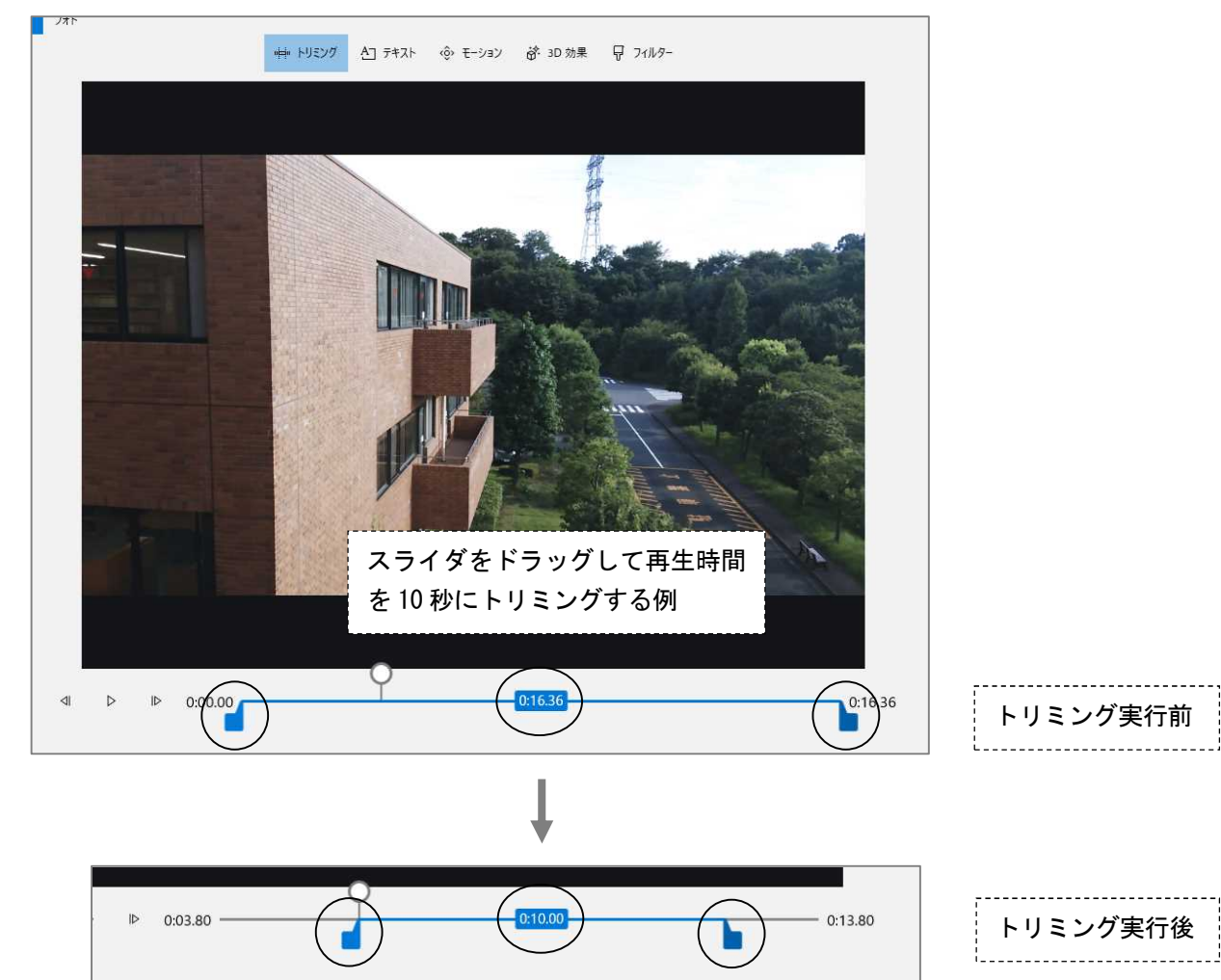

#### (1) BGM の設定

- ◆「BGM」を選択すると、フォトに標準で用意されている音楽を利用できる (音楽の再生時間はスライドショーの長さに合わせて自動調整される)
- ◆「カスタムオーディオ」を選択すると、自分で用意した音楽を利用できる

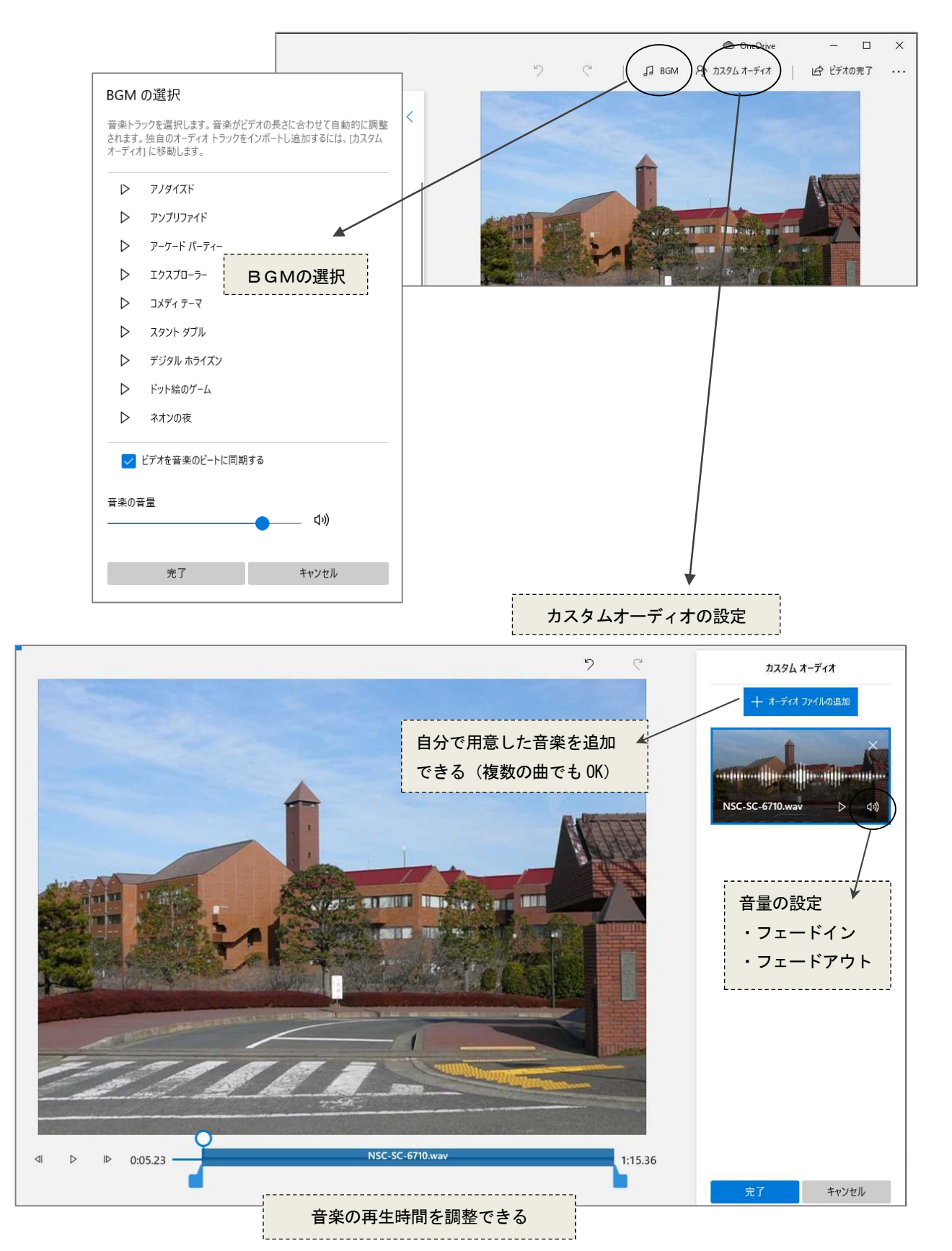

## (2) 湘南キャンパスで利用できる音源素材

自分の好きな曲を検索して、ダウンロードすることができる。

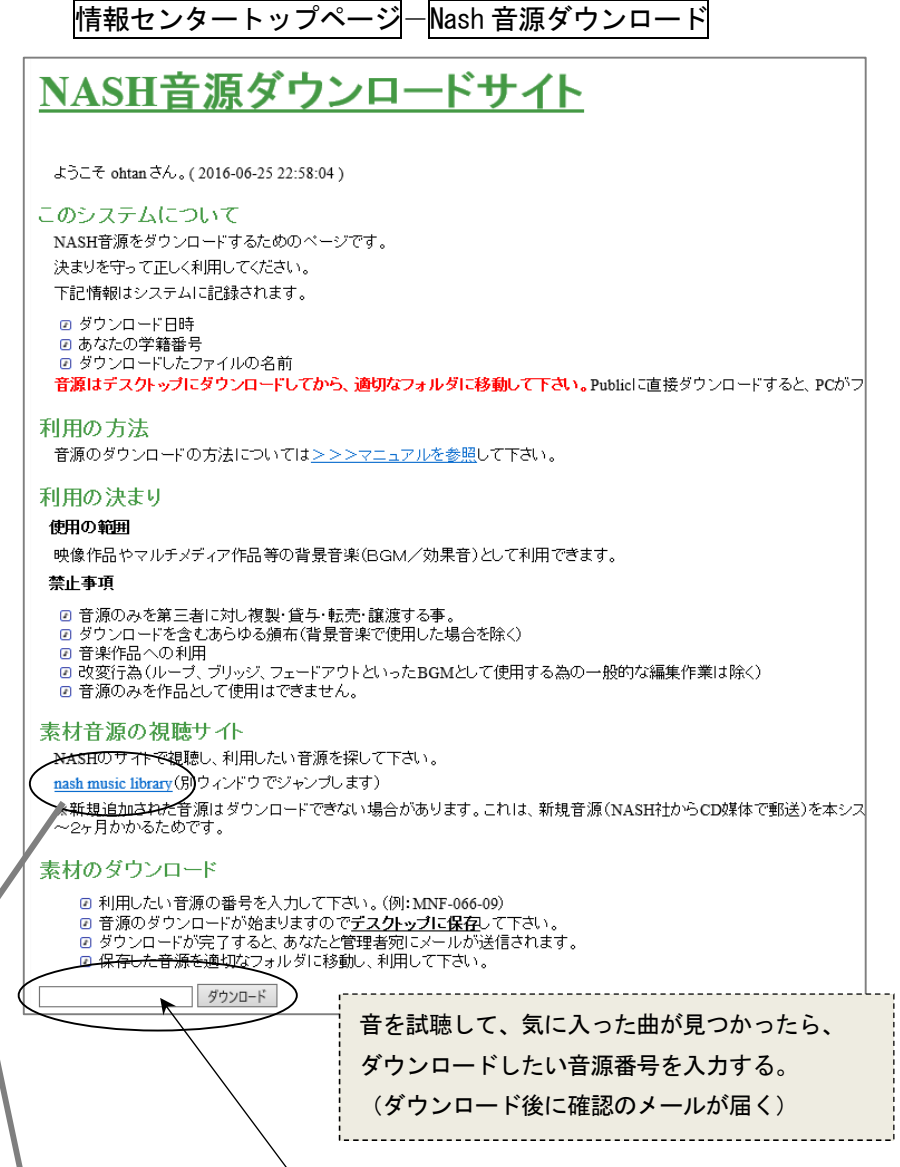

#### ▲ 新規会員登録 ♥ お気に入り/リスト

YouTube動画に音楽をお食いの方へ □ ご利用ガイド

# music library<br>s E M U S 1 C

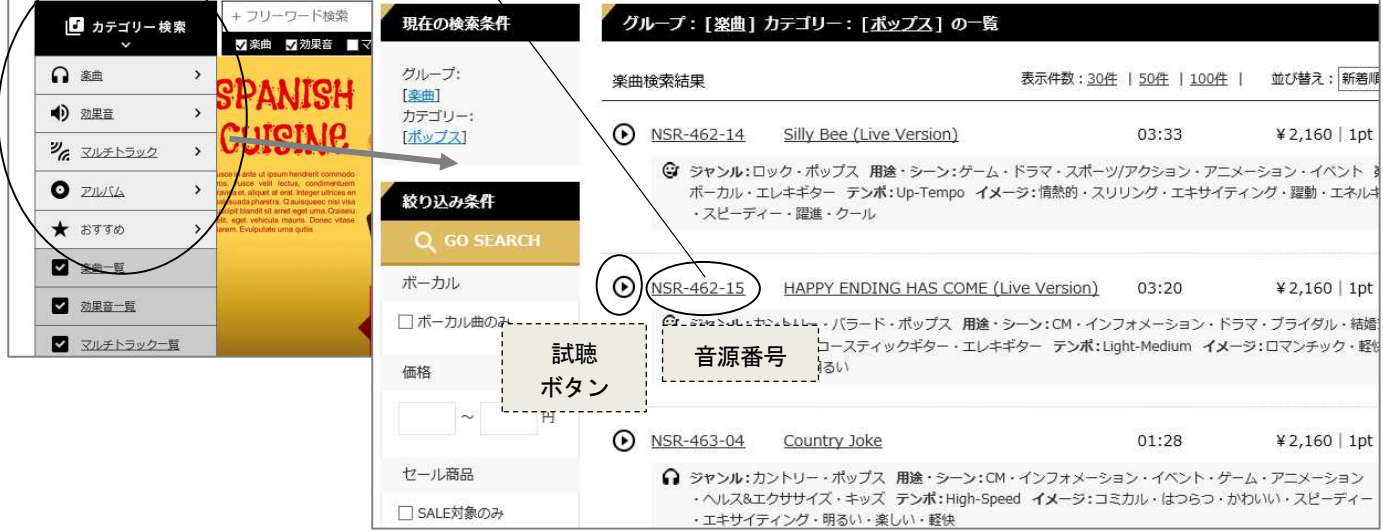

■ 契約プラ

## 7. ムービー作品の出力と公開

#### (1) 動画ファイルの出力

作成したムービーを動画ファイルとして保存することができる。プロジェクトとして保存したファイ ルはフォトで編集するためのファイルであり動画ではない。完成したムービーを PC やウェブで再生す るためには、動画ファイルとして出力する必要がある。

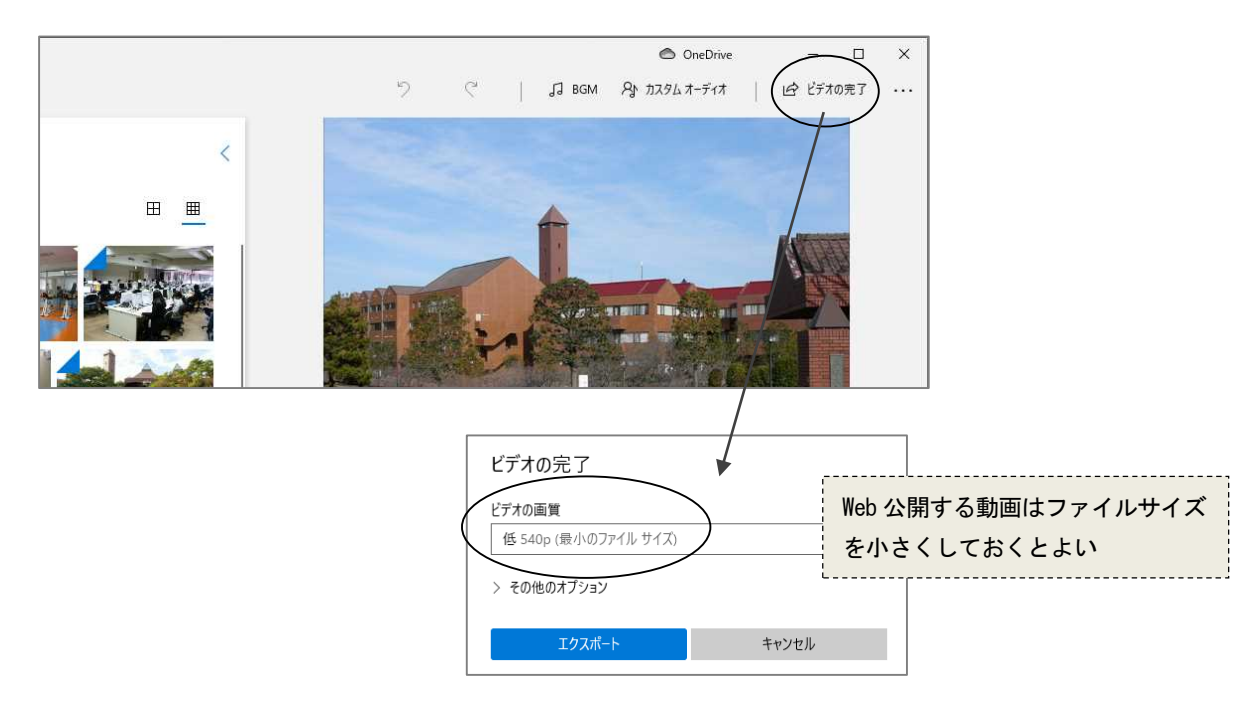

(2) ムービーのウェブ公開

<embed>タグを用いると、ムービーファイルを HTML ファイルで公開することができる。

![](_page_7_Figure_6.jpeg)